# Neural Network Toolbox™ Release Notes

#### How to Contact The MathWorks

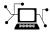

www.mathworks.com Web

comp.soft-sys.matlab Newsgroup

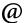

support@mathworks.com

suggest@mathworks.com Product enhancement suggestions

bugs@mathworks.com Bug reports

doc@mathworks.com Documentation error reports

service@mathworks.com Order status, license renewals, passcodes Sales, pricing, and general information

Technical support

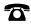

508-647-7000 Phone

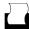

508-647-7001 Fax

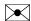

The MathWorks, Inc. Mail

3 Apple Hill Drive Natick, MA 01760-2098

For contact information about worldwide offices, see the MathWorks Web site.

Neural Network Toolbox<sup>TM</sup> Release Notes

#### © COPYRIGHT 2005-2008 by The MathWorks, Inc.

The software described in this document is furnished under a license agreement. The software may be used or copied only under the terms of the license agreement. No part of this manual may be photocopied or reproduced in any form without prior written consent from The MathWorks, Inc.

FEDERAL ACQUISITION: This provision applies to all acquisitions of the Program and Documentation by, for, or through the federal government of the United States. By accepting delivery of the Program or Documentation, the government hereby agrees that this software or documentation qualifies as commercial computer software or commercial computer software documentation as such terms are used or defined in FAR 12.212, DFARS Part 227.72, and DFARS 252.227-7014. Accordingly, the terms and conditions of this Agreement and only those rights specified in this Agreement, shall pertain to and govern the use, modification, reproduction, release, performance, display, and disclosure of the Program and Documentation by the federal government (or other entity acquiring for or through the federal government) and shall supersede any conflicting contractual terms or conditions. If this License fails to meet the government's needs or is inconsistent in any respect with federal procurement law, the government agrees to return the Program and Documentation, unused, to The MathWorks, Inc.

#### Trademarks

MATLAB and Simulink are registered trademarks of The MathWorks, Inc. See www.mathworks.com/trademarks for a list of additional trademarks. Other product or brand names may be trademarks or registered trademarks of their respective holders.

#### **Patents**

The MathWorks products are protected by one or more U.S. patents. Please see www.mathworks.com/patents for more information.

# **Contents**

| Summary by Version 3                                                           |
|--------------------------------------------------------------------------------|
| Version 6.0.1 (R2008b) Neural Network Toolbox $^{\text{TM}}$ Software . 5      |
| Version 6.0 (R2008a) Neural Network Toolbox $^{\text{\tiny TM}}$ Software 6    |
| Version 5.1 (R2007b) Neural Network Toolbox $^{\text{\tiny TM}}$ Software 9    |
| Version 5.0.2 (R2007a) Neural Network Toolbox $^{\text{TM}}$ Software          |
| Version 5.0.1 (R2006b) Neural Network Toolbox <sup>TM</sup> Software           |
| Version 5.0 (R2006a) Neural Network Toolbox $^{\text{\tiny TM}}$ Software . 18 |
| Version 4.0.6 (R14SP3) Neural Network Toolbox $^{\text{TM}}$ Software          |
| Compatibility Summary for Neural Network<br>Toolbox™ Software23                |

# **Summary by Version**

This table provides quick access to what's new in each version. For clarification, see Using Release Notes.

| Version<br>(Release)              | New Features<br>and Changes | Version<br>Compatibility<br>Considerations | Fixed Bugs and<br>Known Problems | Related<br>Documentation at<br>Web Site                                |
|-----------------------------------|-----------------------------|--------------------------------------------|----------------------------------|------------------------------------------------------------------------|
| Latest Version<br>V6.0.1 (R2008b) | No                          | No                                         | Bug Reports<br>Includes fixes    | Printable Release<br>Notes: PDF<br>Current production<br>documentation |
| V6.0 (R2008a)                     | Yes<br>Details              | Yes<br>Summary                             | Bug Reports<br>Includes fixes    | No                                                                     |
| V5.1 (R2007b)                     | Yes<br>Details              | Yes<br>Summary                             | Bug Reports<br>Includes fixes    | No                                                                     |
| V5.0.2 (R2007a)                   | No                          | No                                         | Bug Reports                      | No                                                                     |
| V5.0.1 (R2006b)                   | No                          | No                                         | Bug Reports                      | No                                                                     |
| V5.0 (R2006a)                     | Yes<br>Details              | Yes<br>Summary                             | Bug Reports                      | No                                                                     |
| V4.0.6 (R14SP3)                   | No                          | No                                         | Bug Reports                      | No                                                                     |

# **Using Release Notes**

Use release notes when upgrading to a newer version to learn about:

- New features
- Changes
- Potential impact on your existing files and practices

Review the release notes for other MathWorks  $^{TM}$  products required for this product (for example, MATLAB or Simulink for enhancements, bugs, and compatibility considerations that also might impact you.

If you are upgrading from a software version other than the most recent one, review the release notes for all interim versions, not just for the version you are installing. For example, when upgrading from V1.0 to V1.2, review the release notes for V1.1 and V1.2.

#### What's in the Release Notes

## **New Features and Changes**

- New functionality
- Changes to existing functionality

### **Version Compatibility Considerations**

When a new feature or change introduces a reported incompatibility between versions, the **Compatibility Considerations** subsection explains the impact.

Compatibility issues reported after the product is released appear under Bug Reports at the MathWorks Web site. Bug fixes can sometimes result in incompatibilities, so you should also review fixed bugs in Bug Reports for any compatibility impact.

## Fixed Bugs and Known Problems

The MathWorks offers a user-searchable database so you can view Bug Reports. The development team updates this database at release time and as more information becomes available. This includes provisions for any known workarounds or file replacements. Information is available for bugs existing in or fixed in Release 14SP2 or later. Information is not available for all bugs in earlier releases.

Access Bug Reports using your MathWorks Account.

# Version 6.0.1 (R2008b) Neural Network Toolbox™ Software

This table summarizes what's new in Version 6.0.1 (R2008b).

| New Features<br>and Changes | Version<br>Compatibility<br>Considerations | Fixed Bugs and<br>Known Problems | Related Documentation at<br>Web Site |
|-----------------------------|--------------------------------------------|----------------------------------|--------------------------------------|
| No                          | No                                         | Bug Reports<br>Includes fixes    | Printable Release Notes: PDF         |
|                             |                                            |                                  | Current production documentation     |

There were no new features or changes in this version.

# Version 6.0 (R2008a) Neural Network Toolbox™ Software

This table summarizes what's new in Version 6.0 (R2008a):

| New Features<br>and Changes | Version<br>Compatibility<br>Considerations                           | Fixed Bugs and<br>Known Problems | Related Documentation at Web Site                              |
|-----------------------------|----------------------------------------------------------------------|----------------------------------|----------------------------------------------------------------|
| Yes<br>Details below        | Yes—Details labeled as Compatibility Considerations, below. See also | Bug Reports<br>Includes fixes    | Printable Release Notes: PDF  Current production documentation |

New features and changes introduced in this version are:

- "New Training GUI with Animated Plotting Functions" on page -6
- "New Pattern Recognition Network, Plotting, and Analysis GUI" on page -7
- "New Clustering Training, Initialization, and Plotting GUI" on page -7
- "New Network Diagram Viewer and Improved Diagram Look" on page -8
- "New Fitting Network, Plots and Updated Fitting GUI" on page -8

# **New Training GUI with Animated Plotting Functions**

Training networks with the train function now automatically opens a window that shows the network diagram, training algorithm names, and training status information.

The window also includes buttons for plots associated with the network being trained. These buttons launch the plots during or after training. If the plots are open during training, they update every epoch, resulting in animations that make understanding network performance much easier.

The training window can be opened and closed at the command line as follows:

```
nntraintool
nntraintool('close')
```

Two plotting functions associated with the most networks are:

- plotperform—Plot performance.
- plottrainstate—Plot training state.

#### **Compatibility Considerations**

To turn off the new training window and display command-line output (which was the default display in previous versions), use these two training parameters:

```
net.trainParam.showWindow = false;
net.trainParam.showCommandLine = true;
```

# New Pattern Recognition Network, Plotting, and Analysis GUI

The nprtool function opens a GUI wizard that guides you to a neural network solution for pattern recognition problems. Users can define their own problems or use one of the new data sets provided.

The newpr function creates a pattern recognition network at the command line. Pattern recognition networks are feed-forward networks that solve problems with Boolean or 1-of-*N* targets and have confusion (plotconfusion) and receiver operating characteristic (plotroc) plots associated with them.

The new confusion function calculates the true/false, positive/negative results from comparing network output classification with target classes.

# New Clustering Training, Initialization, and Plotting GUI

The nctool function opens a GUI wizard that guides you to a self-organizing map solution for clustering problems. Users can define their own problem or use one of the new data sets provided.

The initsompc function initializes the weights of self-organizing map layers to accelerate training. The learnsomb function implements batch training of SOMs that is orders of magnitude faster than incremental training. The newsom function now creates a SOM network using these faster algorithms.

Several new plotting functions are associated with self-organizing maps:

- plotsomhits—Plot self-organizing map input hits.

- plotsomnd—Plot self-organizing map neighbor distances.
- plotsomplanes—Plot self-organizing map input weight planes.
- plotsompos—Plot self-organizing map weight positions.
- plotsomtop—Plot self-organizing map topology.

#### **Compatibility Considerations**

You can call the newsom function using conventions from earlier versions of the toolbox, but using its new calling conventions gives you faster results.

# New Network Diagram Viewer and Improved Diagram Look

The new neural network diagrams support arbitrarily connected network architectures and have an improved layout. Their visual clarity has been improved with color and shading.

Network diagrams appear in all the Neural Network Toolbox graphical interfaces. In addition, you can open a network diagram viewer of any network from the command line by typing

view(net)

# New Fitting Network, Plots and Updated Fitting GUI

The newfit function creates a fitting network that consistes of a feed-forward backpropagation network with the fitting plot (plotfit) associated with it.

The nftool wizard has been updated to use newfit, for simpler operation, to include the new network diagrams, and to include sample data sets. It now allows a Simulink<sup>®</sup> block version of the trained network to be generated from the final results panel.

#### **Compatibility Considerations**

The code generated by nftool is different the code generated in previous versions. However, the code generated by earlier versions still operates correctly.

# Version 5.1 (R2007b) Neural Network Toolbox™ Software

This table summarizes what's new in Version 5.1 (R2007b):

| New Features<br>and Changes | Version<br>Compatibility<br>Considerations                                    | Fixed Bugs and<br>Known Problems | Related Documentation at Web Site                              |
|-----------------------------|-------------------------------------------------------------------------------|----------------------------------|----------------------------------------------------------------|
| Yes<br>Details below        | Yes—Details labeled as Compatibility Considerations, below. See also Summary. | Bug Reports<br>Includes fixes    | Printable Release Notes: PDF  Current production documentation |

New features and changes introduced in this version are:

- Simplified Syntax for Network-Creation Functions
- Automated Data Preprocessing and Postprocessing During Network Creation
- Automated Data Division During Network Creation
- New Simulink Blocks for Data Preprocessing
- Properties for Targets Now Defined by Properties for Outputs

# **Simplified Syntax for Network-Creation Functions**

The following network-creation functions have new input arguments to simplify the network creation process:

- newcf
- newff
- newdtdnn
- newelm
- newfftd
- newlin
- newlrn
- newnarx
- newnarxsp

For detailed information about each function, see the corresponding reference pages.

Changes to the syntax of network-creation functions have the following benefits:

- You can now specify input and target data values directly. In the previous release, you specified input ranges and the size of the output layer instead.
- The new syntax automates preprocessing, data division, and postprocessing of data.

For example, to create a two-layer feed-forward network with 20 neurons in its hidden layer for a given a matrix of input vectors p and target vectors t, you can now use newff with the following arguments:

```
net = newff(p,t,20);
```

This command also sets properties of the network such that the functions sim and train automatically preprocess inputs and targets, and postprocess outputs.

In the previous release, you had to use the following three commands to create the same network:

```
pr = minmax(p);
s2 = size(t,1);
net = newff(pr,[20 s2]);
```

## **Compatibility Considerations**

Your existing code still works but might produce a warning that you are using obsolete syntax.

# Automated Data Preprocessing and Postprocessing During Network Creation

Automated data preprocessing and postprocessing occur during network creation in the Network/Data Manager GUI, Neural Network Fitting Tool GUI, and at the command line.

At the command line, the new syntax for using network-creation functions, automates preprocessing, postprocessing, and data-division operations.

For example, the following code returns a network that automatically preprocesses the inputs and targets and postprocesses the outputs:

```
net = newff(p,t,20);
net = train(net,p,t);
y = sim(net,p);
```

To create the same network in a previous release, you used the following longer code:

```
[p1,ps1] = removeconstantrows(p);
[p2,ps2] = mapminmax(p1);
[t1,ts1] = mapminmax(t);
pr = minmax(p2);
s2 = size(t1,1);
net = newff(pr,[20 s2]);
net = train(net,p2,t1);
y1 = sim(net,p2)
y = mapminmax('reverse',y1,ts1);
```

### **Default Processing Settings**

The default input processFcns functions returned with a new network are, as follows:

These three processing functions perform the following operations, respectively:

- fixunknowns—Encode unknown or missing values (represented by NaN) using numerical values that the network can accept.
- removeconstantrows—Remove rows that have constant values across all samples.
- mapminmax—Map the minimum and maximum values of each row to the interval [-1 1].

The elements of processParams are set to the default values of the fixunknowns, removeconstantrows, and mapminmax functions.

The default output processFcns functions returned with a new network include the following:

```
net.outputs{2}.processFcns = {'removeconstantrows', 'mapminmax'}
```

These defaults process outputs by removing rows with constant values across all samples and mapping the values to the interval [-1 1].

sim and train automatically process inputs and targets using the input and output processing functions, respectively. sim and train also reverse-process network outputs as specified by the output processing functions.

For more information about processing input, target, and output data, see "Backpropagation" in the Neural Network Toolbox<sup>TM</sup> User's Guide documentation.

#### **Changing Default Input Processing Functions**

You can change the default processing functions either by specifying optional processing function arguments with the network-creation function, or by changing the value of processFcns after creating your network.

You can also modify the default parameters for each processing function by changing the elements of the processParams properties.

After you create a network object (net), you can use the following input properties to view and modify the automatic processing settings:

- $\bullet \ \mathsf{net.inputs\{1\}}. \\ \mathsf{exampleInput-} \\ \mathsf{Matrix} \ \mathsf{of} \ \mathsf{example} \ \mathsf{input} \ \mathsf{vectors}$
- $\bullet$  net.inputs{1}.processFcns—Cell array of processing function names
- $\bullet \ \mathsf{net.inputs} \\ \{\mathsf{1}\}. \mathsf{processParams} \\ -\mathsf{Cell} \ \mathsf{array} \ \mathsf{of} \ \mathsf{processing} \ \mathsf{parameters} \\$

The following input properties are automatically set and you cannot change them:

- $\bullet \ \mathsf{net.inputs\{1\}}. process Settings{--}Cell \ array \ of \ processing \ settings$
- net.inputs{1}.processedRange—Ranges of example input vectors after processing
- net.inputs{1}.processedSize—Number of input elements after processing

### **Changing Default Output Processing Functions**

After you create a network object (net), you can use the following output properties to view and modify the automatic processing settings:

- net.outputs{2}.exampleOutput—Matrix of example output vectors
- net.outputs{2}.processFcns—Cell array of processing function names
- net.outputs{2}.processParams—Cell array of processing parameters

**Note** These output properties require a network that has the output layer as the second layer.

The following new output properties are automatically set and you cannot change them:

- net.outputs{2}.processSettings—Cell array of processing settings
- net.outputs{2}.processedRange—Ranges of example output vectors after processing
- net.outputs{2}.processedSize—Number of input elements after processing

# **Automated Data Division During Network Creation**

When training with supervised training functions, such as the Levenberg-Marquardt backpropagation (the default for feed-forward networks), you can supply three sets of input and target data. The first data set trains the network, the second data set stops training when generalization begins to suffer, and the third data set provides an independent measure of network performance.

Automated data division occurs during network creation in the Network/Data Manager GUI, Neural Network Fitting Tool GUI, and at the command line.

At the command line, to create and train a network with early stopping that uses 20% of samples for validation and 20% for testing, you can use the following code:

```
net = newff(p,t,20);
net = train(net,p,t);
```

Previously, you entered the following code to accomplish the same result:

```
pr = minmax(p);
s2 = size(t,1);
```

```
net = newff(pr,[20 s2]);
[trainV,validateV,testV] = dividevec(p,t,0.2,0.2);
[net,tr] = train(net,trainV.P,trainV.T,[],[],validateV,testV);
```

For more information about data division, see "Backpropagation" in the Neural Network Toolbox<sup>TM</sup> User's Guide documentation.

#### **New Data Division Functions**

The following are new data division functions:

- dividerand—Divide vectors using random indices.
- divideblock—Divide vectors in three blocks of indices.
- divideint—Divide vectors with interleaved indices.
- divideind—Divide vectors according to supplied indices.

### **Default Data Division Settings**

Network creation functions return the following default data division properties:

```
net.divideFcn = 'dividerand'
net.divedeParam.trainRatio = 0.6;
net.divideParam.valRatio = 0.2;
net.divideParam.testRatio = 0.2;
```

Calling train on the network object net divided the set of input and target vectors into three sets, such that 60% of the vectors are used for training, 20% for validation, and 20% for independent testing.

## **Changing Default Data Division Settings**

You can override default data division settings by either supplying the optional data division argument for a network-creation function, or by changing the corresponding property values after creating the network.

After creating a network, you can view and modify the data division behavior using the following new network properties:

- net.divideFcn Name of the division function
- net.divideParam Parameters for the division function

# **New Simulink Blocks for Data Preprocessing**

New blocks for data processing and reverse processing are available. For more information, see the description of processing blocks.

The function gensim now generates neural networks in  $Simulink^{®}$  that use the new processing blocks.

# Properties for Targets Now Defined by Properties for Outputs

The properties for targets are now defined by the properties for outputs. Use the following properties to get and set the output and target properties of your network:

- net.numOutputs—The number of outputs and targets
- net.outputConnect—Indicates which layers have outputs and targets
- net.outputs—Cell array of output subobjects defining each output and its target

#### **Compatibility Considerations**

Several properties are now obsolete, as described in the following table. Use the new properties instead.

| Recommended Property | Obsolete Property |
|----------------------|-------------------|
| net.numOutputs       | net.numTargets    |
| net.outputConnect    | net.targetConnect |
| net.outputs          | net.targets       |

# Version 5.0.2 (R2007a) Neural Network Toolbox $^{\text{TM}}$ Software

This table summarizes what's new in Version 5.0.2 (R2007a):

| New Features<br>and Changes | Version<br>Compatibility<br>Considerations | Fixed Bugs and<br>Known Problems | Related Documentation at<br>Web Site |
|-----------------------------|--------------------------------------------|----------------------------------|--------------------------------------|
| No                          | No                                         | Bug Reports                      | No                                   |

# Version 5.0.1 (R2006b) Neural Network Toolbox $^{\text{TM}}$ Software

This table summarizes what's new in Version 5.0.1 (R2006b):

| New Features<br>and Changes | Version<br>Compatibility<br>Considerations | Fixed Bugs and<br>Known Problems | Related Documentation at<br>Web Site |
|-----------------------------|--------------------------------------------|----------------------------------|--------------------------------------|
| No                          | No                                         | Bug Reports                      | No                                   |

# Version 5.0 (R2006a) Neural Network Toolbox™ Software

This table summarizes what's new in Version 5.0 (R2006a):

| New Features<br>and Changes | Version<br>Compatibility<br>Considerations                                    | Fixed Bugs and<br>Known Problems | Related Documentation at Web Site |
|-----------------------------|-------------------------------------------------------------------------------|----------------------------------|-----------------------------------|
| Yes<br>Details below        | Yes—Details labeled as Compatibility Considerations, below. See also Summary. | Bug Reports                      | No                                |

New features and changes introduced in this version are

- Dynamic Neural Networks
- Wizard for Fitting Data
- Data Preprocessing and Postprocessing
- Derivative Functions Are Obsolete

# **Dynamic Neural Networks**

Version 5.0 now supports these types of dynamic neural networks:

#### **Time-Delay Neural Network**

Both focused and distributed time-delay neural networks are now supported. Continue to use the newfftd function to create focused time-delay neural networks. To create distributed time-delay neural networks, use the newdtdnn function.

#### Nonlinear Autoregressive Network (NARX)

To create parallel NARX configurations, use the newnarx function. To create series-parallel NARX networks, use the newnarxsp function. The sp2narx function lets you convert NARX networks from series-parallel to parallel configuration, which is useful for training.

#### Layer Recurrent Network (LRN)

Use the newlrn function to create LRN networks. LRN networks are useful for solving some of the more difficult problems in filtering and modeling applications.

#### **Custom Networks**

The training functions in Neural Network Toolbox are enhanced to let you train arbitrary custom dynamic networks that model complex dynamic systems. For more information about working with these networks, see the Neural Network Toolbox $^{\text{TM}}$  documentation.

# **Wizard for Fitting Data**

The new Neural Network Fitting Tool is now available to fit your data using a neural network. The Neural Network Fitting Tool is designed as a wizard and walks you through the data-fitting process step by step.

To open the Neural Network Fitting Tool, type the following at the MATLAB® prompt:

nftool

# **Data Preprocessing and Postprocessing**

Version 5.0 provides the following new data preprocessing and postprocessing functionality:

#### dividevec Automatically Splits Data

The dividevec function facilitates dividing your data into three distinct sets to be used for training, cross validation, and testing, respectively. Previously, you had to split the data manually.

## fixunknowns Encodes Missing Data

The fixunknowns function encodes missing values in your data so that they can be processed in a meaningful and consistent way during network training. To reverse this preprocessing operation and return the data to its original state, call fixunknowns again with 'reverse' as the first argument.

#### removeconstantrows Handles Constant Values

removeconstantrows is a new helper function that processes matrices by removing rows with constant values.

## mapminmax, mapstd, and processpca Are New

The mapminmax, mapstd, and processpca functions are new and perform data preprocessing and postprocessing operations.

**Compatibility Considerations.** Several functions are now obsolete, as described in the following table. Use the new functions instead.

| New Function | Obsolete Functions             |
|--------------|--------------------------------|
| mapminmax    | premnmx<br>postmnmx<br>tramnmx |
| mapstd       | prestd<br>poststd<br>trastd    |
| processpca   | prepca<br>trapca               |

Each new function is more efficient than its obsolete predecessors because it accomplishes both preprocessing and postprocessing of the data. For example, previously you used premnmx to process a matrix, and then postmnmx to return the data to its original state. In this release, you accomplish both operations using mapminmax; to return the data to its original state, you call mapminmax again with 'reverse' as the first argument:

mapminmax('reverse',Y,PS)

# **Derivative Functions Are Obsolete**

The following derivative functions are now obsolete:

ddotprod dhardlim dhardlms dlogsig

```
dmae
dmse
dmsereg
dnetprod
dnetsum
dposlin
dpurelin
dradbas
dsatlin
dsatlins
dsse
dtansig
dtribas
```

Each derivative function is named by prefixing a d to the corresponding function name. For example, sse calculates the network performance function and dsse calculated the derivative of the network performance function.

## **Compatibility Considerations**

To calculate a derivative in this version, you must pass a derivative argument to the function. For example, to calculate the derivative of a hyperbolic tangent sigmoid transfer function A with respect to N, use this syntax:

```
A = tansig(N,FP)
dA dN = tansig('dn',N,A,FP)
```

Here, the argument 'dn' requests the derivative to be calculated.

# Version 4.0.6 (R14SP3) Neural Network Toolbox $^{\text{TM}}$ Software

This table summarizes what's new in Version 4.0.6 (R14SP3):

| New Features<br>and Changes | Version<br>Compatibility<br>Considerations | Fixed Bugs and<br>Known Problems | Related Documentation at<br>Web Site |
|-----------------------------|--------------------------------------------|----------------------------------|--------------------------------------|
| No                          | No                                         | Bug Reports                      | No                                   |

# Compatibility Summary for Neural Network Toolbox™ Software

This table summarizes new features and changes that might cause incompatibilities when you upgrade from an earlier version, or when you use files on multiple versions. Details are provided with the description of the new feature or change.

| Version<br>(Release)              | New Features and Changes with Version<br>Compatibility Impact                          |
|-----------------------------------|----------------------------------------------------------------------------------------|
| Latest Version<br>V6.0.1 (R2008b) | None                                                                                   |
| V6.0 (R2008a)                     | See the <b>Compatibility Considerations</b> subheading for this new feature or change: |
|                                   | • "New Training GUI with Animated Plotting Functions" on page -6                       |
|                                   | • "New Clustering Training, Initialization, and Plotting GUI" on page -7               |
|                                   | • "New Fitting Network, Plots and Updated Fitting GUI" on page -8                      |
| V5.1 (R2007b)                     | See the <b>Compatibility Considerations</b> subheading for this new feature or change: |
|                                   | • "Simplified Syntax for Network-Creation Functions" on page 9                         |
|                                   | • "Properties for Targets Now Defined by Properties for Outputs" on page 15            |
| V5.0.2 (R2007a)                   | None                                                                                   |
| V5.0.1 (R2006b)                   | None                                                                                   |

| V5.0 (R2006a)   | See the <b>Compatibility Considerations</b> subheading for this new feature or change: |
|-----------------|----------------------------------------------------------------------------------------|
|                 | • "mapminmax, mapstd, and processpca Are New" on page 20                               |
|                 | • "Derivative Functions Are Obsolete" on page 20                                       |
| V4.0.6 (R14SP3) | None                                                                                   |